## Работа с командами в операционной системе

# Цели

- 1. Познакомиться с командной строкой.
- 2. Сформировать представления о командах.
- 3. Научиться использовать команды в командной строке.

Актуализация опорных знаний

- Что такое операционная система?
- Назовите основные функции ОС?
- Почему интерфейс ОС Windows называется графическим?

# Ход работы

- 1. Познакомиться с назначением программы, сферами её применения, узнать с возможности программы, научиться запускать программу и использовать команды.
- 2. Выполнение практической работы.
- 3. Подведение итогов.

## Определение

• Командная среда - это программный продукт Microsoft, который обеспечивает связь между пользователем компьютера и операционной системой. Командная оболочка Windows использует интерпретатор команд cmd.exe и присутствует во всех версиях операционных систем Windows.

#### 1) Пуск | Служебные - Windows| | Командная строка

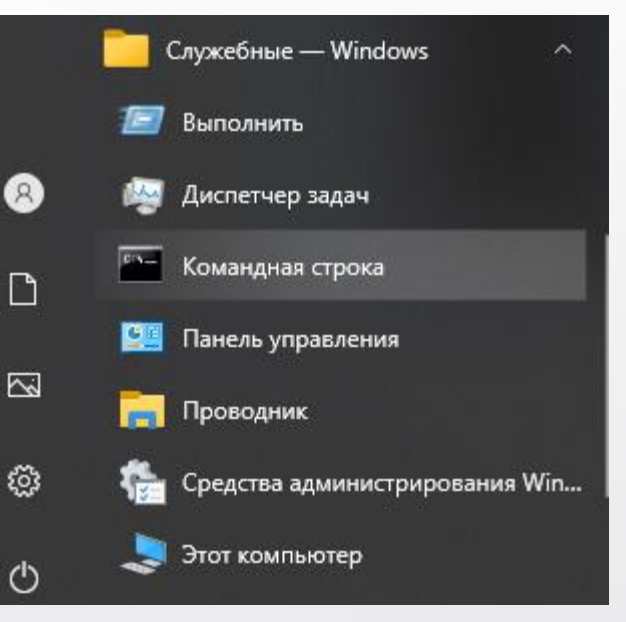

#### 2) Пуск | Выполнить | cmd

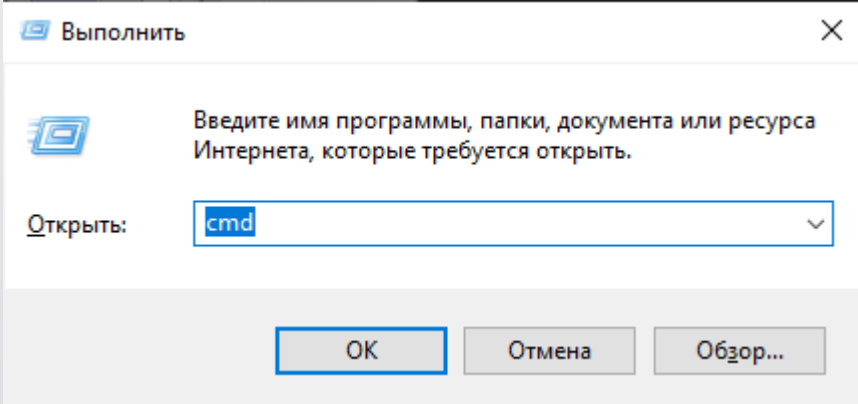

## Окно командной строки

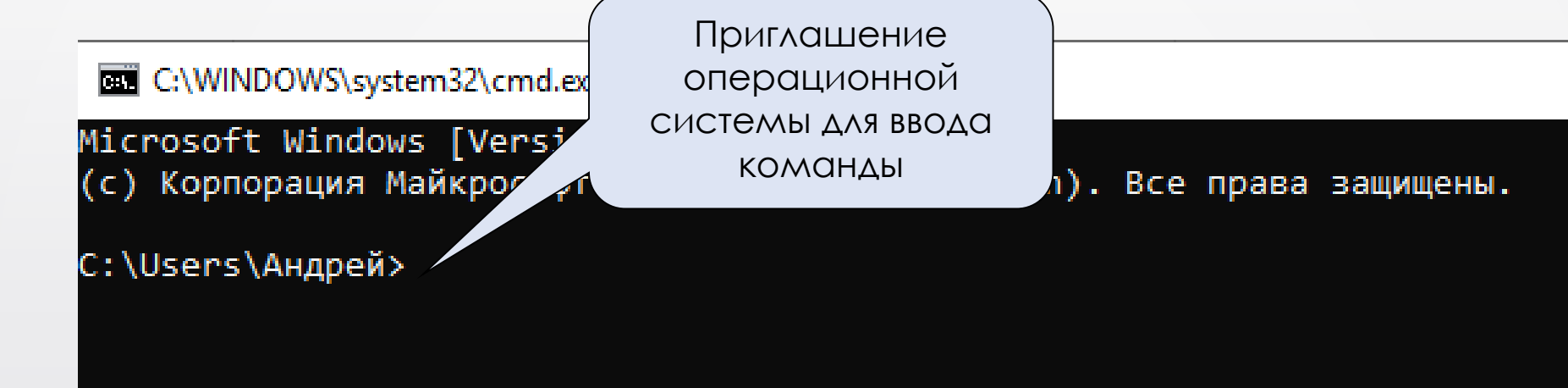

## Команды для работы с каталогами

- Работа на компьютере в режиме консоли команд организуется командами.
- Ввод команды осуществляется в командной строке в соответствии с определенными правилами, заданными в виде формата
- Общий синтаксис команд:
- **имя\_команды [параметры] [ключи]**
- *Примечание. Присутствие параметров и ключей в команде бывает необязательным, что указывается с помощью [ ].*

# Команды для работы с каталогами

- *Пример*
- Команда выводит на экран содержимое корневого каталога диска *с:*

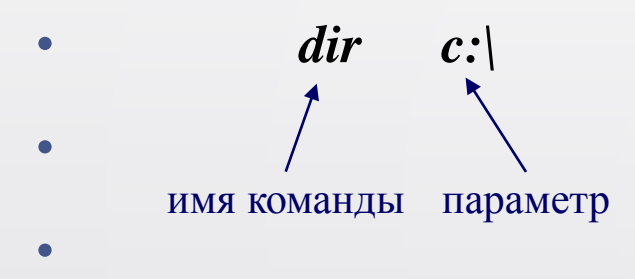

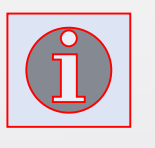

Для подробного описания конкретной команды, введите её имя с параметром */?*

• Команда выводит на экран содержимое корневого каталога диска *с*:, сортируя его содержимое по алфавиту.

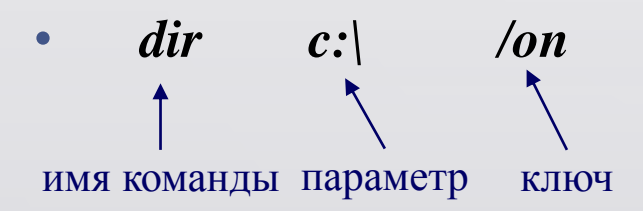

## • *Команда DIR – просмотр каталога*

- **Пример:**
- **dir** *-* вывести содержимое текущего каталога.
- **dir \*.exe** *-* вывести сведения о файлах с расширением *.exe* из текущего каталога.
- **dir d:\ /o/p** вывести отсортированное содержимое корневого каталога диска *d:*

### • *Команда CD - смена текущего каталога*

- **сd [имя\_дисковода:][путь\] имя\_подкаталога**
- *Команда cd без параметров сообщает текущие диск и каталог*
- **Пример:**
- **cd \** переход в корневой каталог текущего диска.
- **cd..** переход из текущего каталога в родительский каталог (на уровень выше).
- **cd c:\kat1** текущим станет каталог первого уровня с именем *kat1* на диске *с:.*

### • *Команда MD – создание каталога*

- **мd [имя\_дисковода:][путь\] имя\_каталога**
	- *Команда RD -уничтожение каталога*
- **rd [имя\_дисковода:][путь\] имя\_каталога**
- Этой командой уничтожается только пустой каталог. Предварительно из удаляемого каталога необходимо удалить все файлы.
- *Пример:*
- **мd kat1** создание подкаталога в текущем каталоге
- **rd kat1 –** удаление каталога *kat1*

• *Команда* **ren - переименовывает каталог**

#### • *Команда TYPE - просмотр текстового файла*

- **type [имя\_дисковода:][путь\] имя\_файла**
- **Пример:**
- **type c:\kat\a.txt** вывод файла на экран.
- **type a:\red\b.txt > prn** вывод файла на принтер.

#### • *Команда DEL - удаление файла*

- **del [имя\_дисковода:][путь\] имя\_файла [/p]**
- Ключ /P служит для вывода на экран запроса на подтверждение удаления.
- **Пример:**
- **del \*.\* /p** *–* удаление с подтверждением всех файлов из текущего каталога

#### • *Команда COPY – копирование файлов*

- **copy имя\_файла\_источника [имя\_файла\_приемника] [/v]**
- *Пример*
- **copy \*.txt a:\** копирование всех файлов с расширением *.txt* из текущего каталога в корневой каталог диска *a:* под теми же именами.
- **copy \*.txt a:\\*.bak** то же, но расширения файлов-дубликатов меняются на *.bak*.
- **copy ton.txt prn –** распечатка содержимого файла *ton.txt* из текущего каталога.

#### • *Конкатенация (объединение) файлов в один файл*

- используется знак "+", например: file1 + file2
- *Пример:*
- **copy aaa.txt+bbb.txt+ccc.txt main.txt** объединить файлы *aaa.txt*, *bbb.txt* и ссс.txt в файл *main.txt*.

## Обращение к файлам

При работе в режиме командной строки для того, чтобы выполнить операцию над файлом или группой файлов нужно к ним правильно обратиться.

Когда вы используете файл не из текущего каталога, необходимо указать, в каком каталоге этот файл находится (*путь к файлу*).

Если путь к файлу не указан, то файл ищется в *текущем каталоге*.

Если путь начинается с символа **\**, то маршрут вычисляется от *корневого каталога* диска, иначе – от *текущего каталога*. При обращении к *группе файлов* используют *шаблон имени* файлов.

## Шаблон имени файлов

#### Напомним, что имя файла состоит из двух полей – *<имя файла>.<расширение>*

Шаблон имени файла – специальная форма, в которой в полях имени и типа файла используются символы **\*** и **?**. Символ **\*** служит для замены любой последовательности символов. В поле имени и типа в шаблоне может быть использовано только по одному символу **\***. Символ **?** служит для замены одного символа. В шаблоне может быть использовано несколько таких символов.

## Шаблон имени файлов

- Пример:
- **\*.\*** все файлы
- **\*.txt** все текстовые файлы
- **а\*.\*** все файлы, имя которых начинается на *а*.
- **rt??.doc** все файлы с расширением *doc*, имя которых состоит
- из четырех символов, причем первые два символа
- обязательно *rt*, а третий и четвертый любые.
- **copy \*.\* c:\temp** *–* копирование всех файлов из

• текущей папки в папку *temp* на диске *с:*

### **Закрепление изученного материала:**

### Выполните практическую работу

#### 

### **Домашнее задание:**

Самостоятельно изучить команды: *cls date move attrib*